Vademecum

FF

Nuove procedure di accesso alle agevolazioni e gestione de lle domande

Ultimo aggiornamento 9 agosto 2024

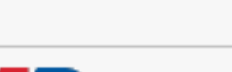

Regione Plemonte

VEW

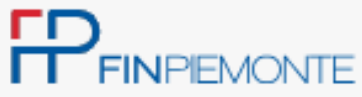

Home / Agevolazioni e incentivi

### Agevolazioni e incentivi

Cerca Stato - Qualsiasi -Categoria beneficiari - Qualsiasi -Ambito - Qualsiasi -

Programmazione fondi - Qualsiasi -

> PR FESR 2021-2027 INDID+ Sostegno agli INvestimenti per la qualità DIDattica nelle scuole paritarie non commerciali

Codice bando

Scadenza: 19/03/2025 Stato:

Categoria: Crescita e sviluppo Incentivo: Contributo a fondo perduto Descrizione: La misura mira a migliorare l'accesso a servizi didattici di qualità e inclusivi, contribuendo in particolare ad un'evoluzione dell'offerta per gli utenti con disabilità o con bisogni educativi...

**DETTAGLI** 

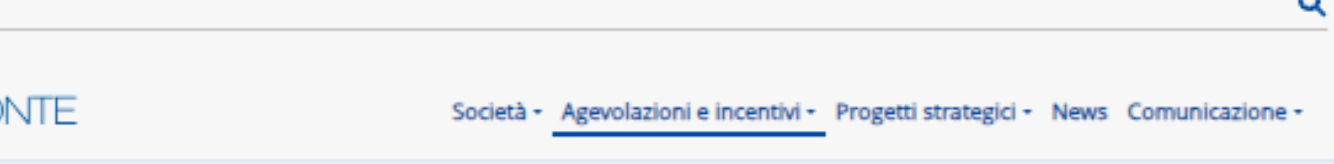

Scarica la guida alle nostre agevolazioni e servizi

ITA | ENG

Filtra

### PR FESR 2021-2027 SWIch - Sostegno alle attività RSI e alla valorizzazione economica dell'innovazione - edizione 2024

Codice bando: 765

Scadenza: 31/01/2025 Stato:

Categoria: Ricerca e sviluppo, innovazione Incentivo: Contributo a fondo perduto Descrizione: La misura intende supportare le attività di ricerca industriale, sviluppo sperimentale e innovazione delle imprese e dell'ecosistema della ricerca piemontese e la transizione dei relativi...

Sostegno a favore degli operatori del commercio su area pubblica per un progetto di acquisto di beni strumentali e funzionali all'attività di vendita su area pubblica

Codice bando: 783 Scadenza: 08/08/2024 Stato: IN SCADENZA - APERTO

Categoria: Crescita e sviluppo Incentivo: Contributo a fondo perduto Descrizione: Supportare gli investimenti e sostenere le imprese del commercio su area pubblica per progetti di acquisto di beni strumentali e funzionali all'attività di vendita su area pubblica.

**DETTAGLI** 

**DETTAGLI** 

UTENTI

As s is ten za in form a tic a

Accesso alla procedura e de leghe

Scambio di comunicazioni e documenti con FP

Consultazione domande

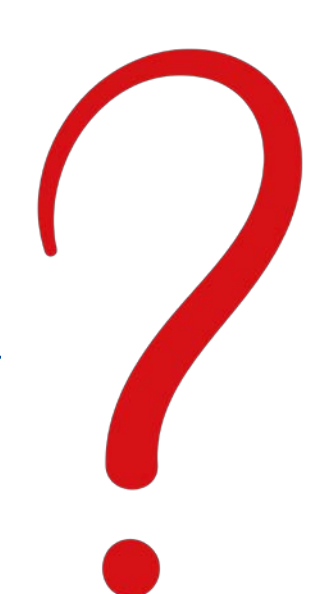

## Cosa c a m b ia

н

Scambio di comunicazioni e documenti con FP

Consultazione domande

## Pre sentazione delle domande

<span id="page-2-0"></span>PEC/RACCOMANDATA/FINPIEMONTE.INFO

h ttp s ://s e rvizi.re g io n e .p ie m o n te .it/c a ta lo g o /b a n d i-por-fe sr-fin a n zia m e n ti-domande h ttp s ://s e rvizi.re g io n e .p ie m o n te .it/c a ta lo g o /b a n d i-cultura -tu rism o -sport-fin a n zia m e n ti-domande https://servizi.regione.piemonte.it/catalogo/bandi-piemonte-finanziamenti-domande

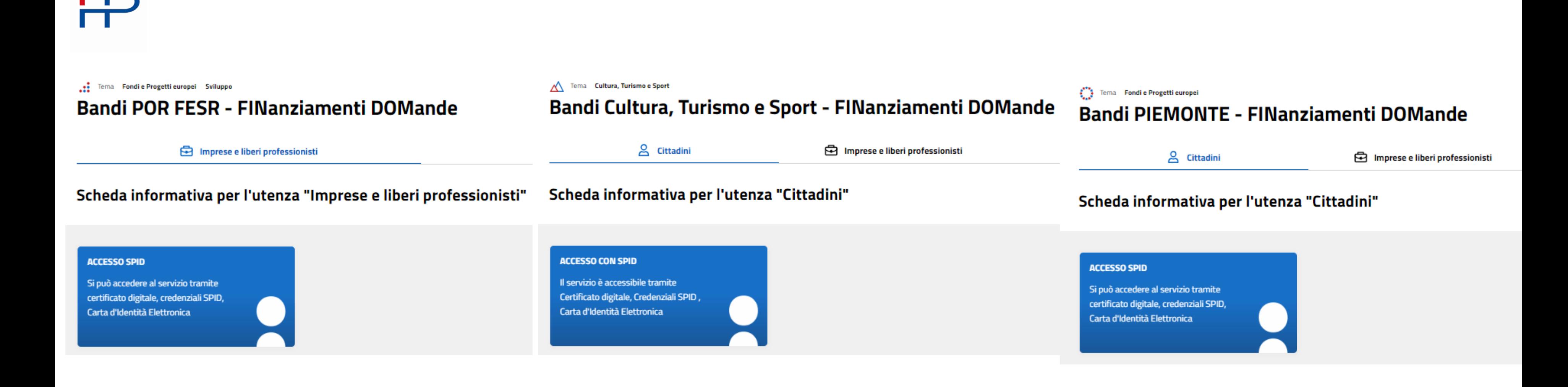

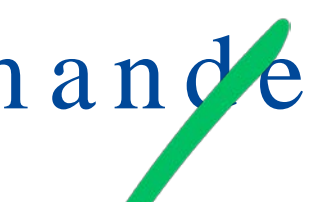

### [ACCESSO](https://secure.sistemapiemonte.it/findomrouter/home.do) DA

### PIATTAFORMA TELEMATICA

## Presentazione delle domande

FP

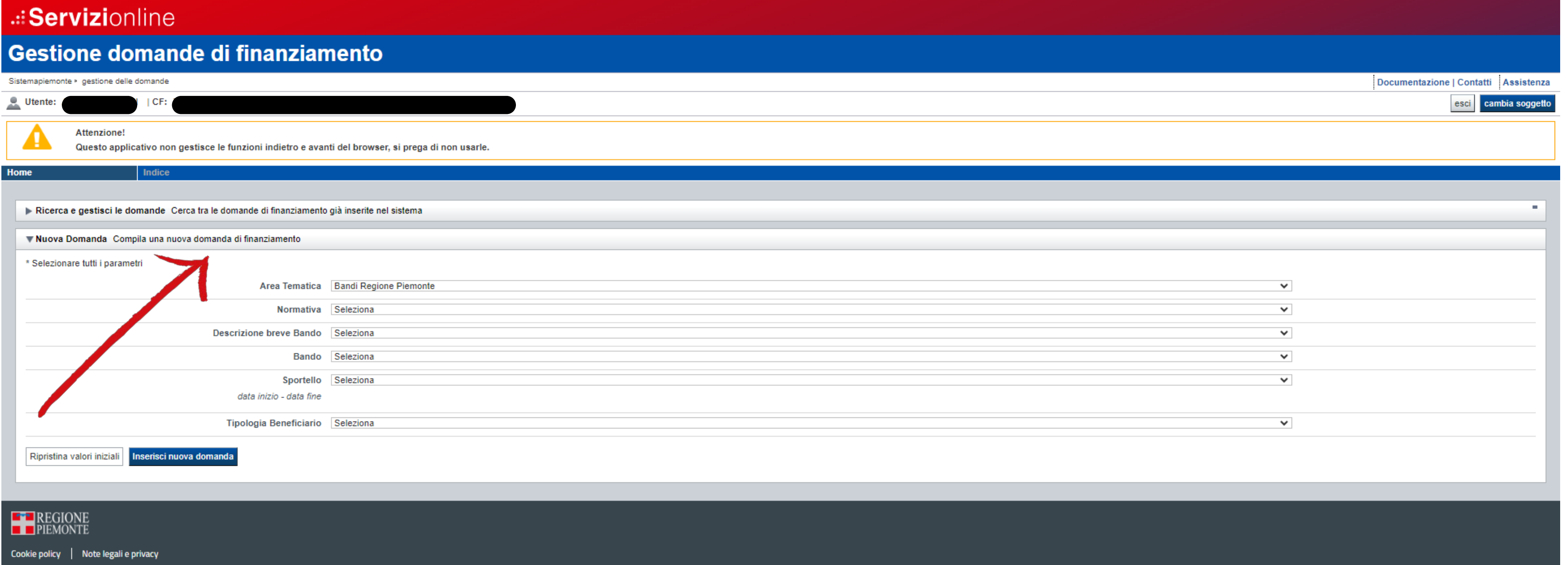

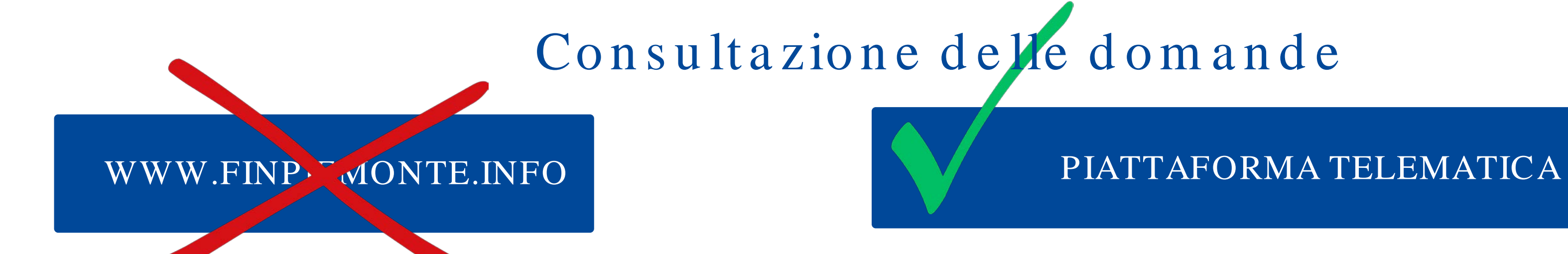

Per visualizzare la domanda, utilizzare il form Ricerca e Gestisci le domande. Inserire almeno un campo di ricerca e premere « Cerca». Selezionare l'icona Vai alla domanda per accedere alla visualizzazione dei  $d \cdot t$ :

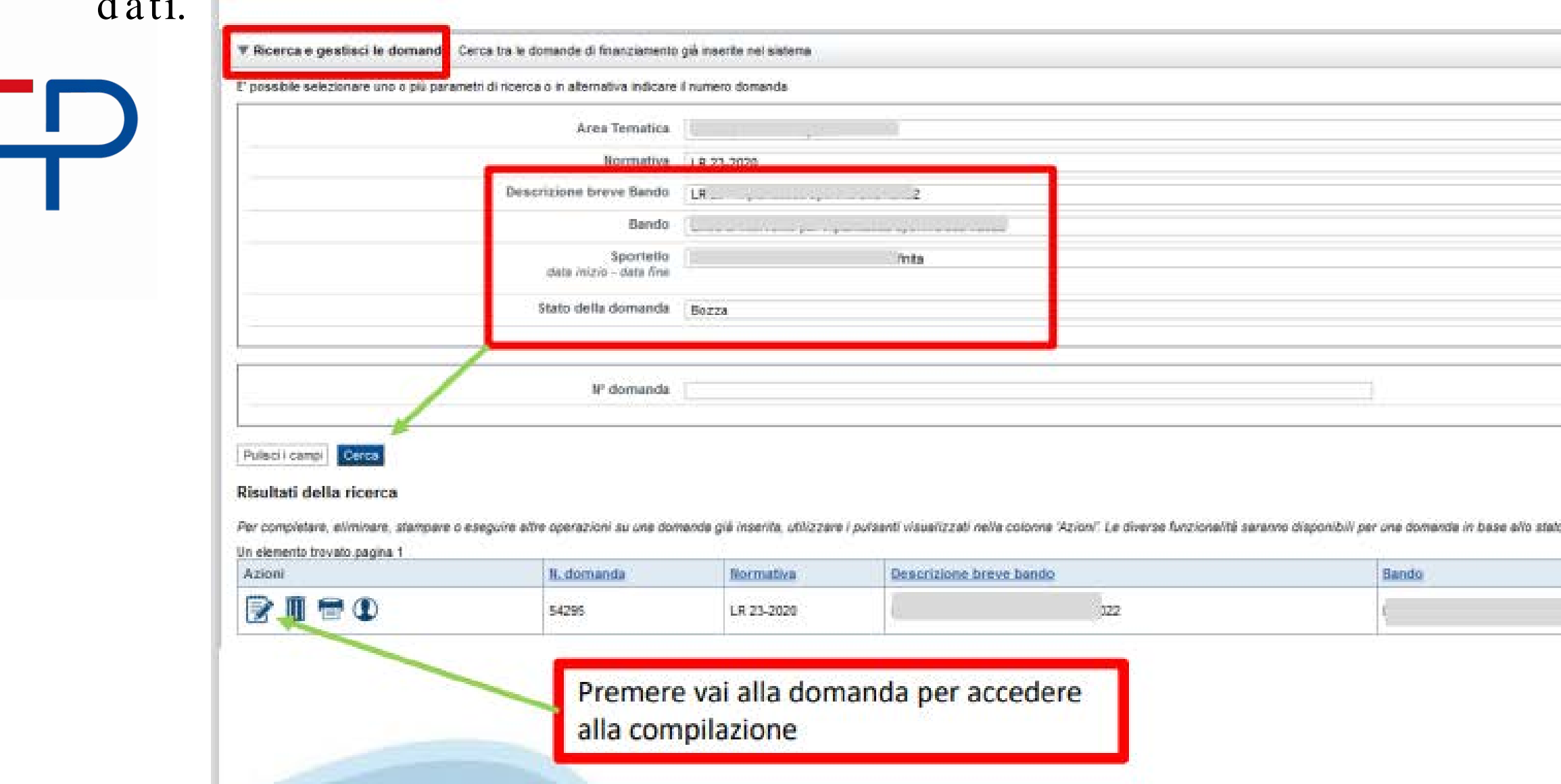

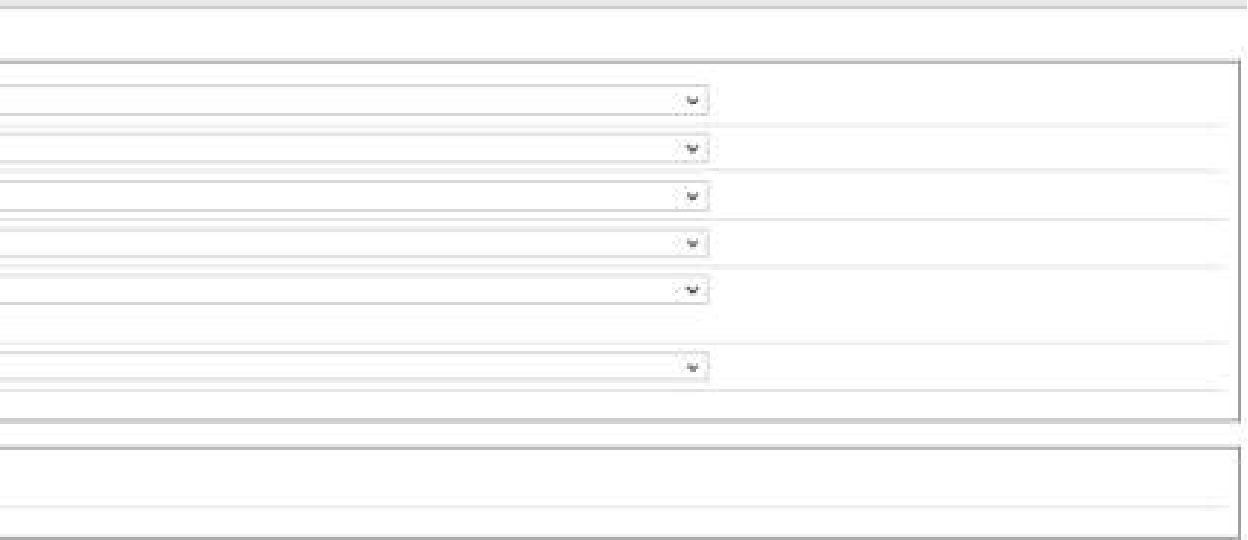

della stessi

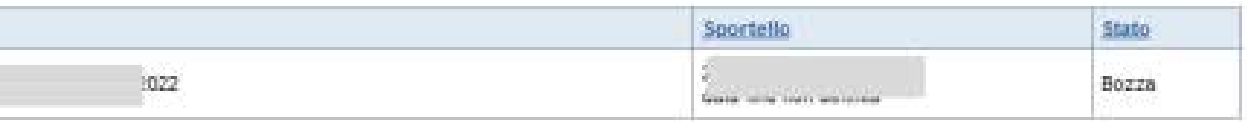

## In vio de lle integrazioni e scambio comunicazioni

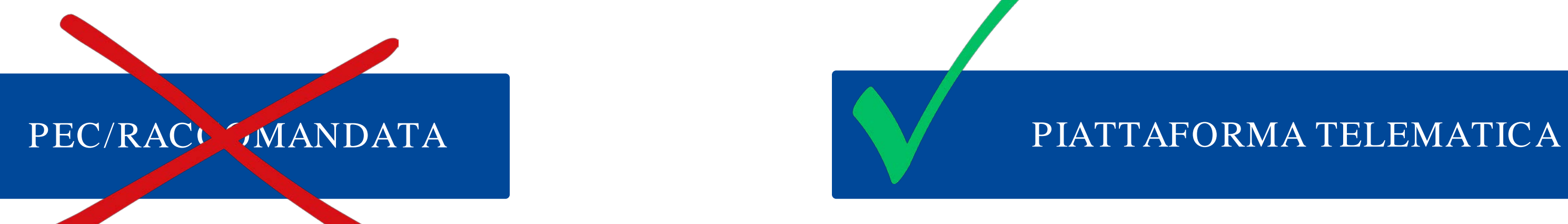

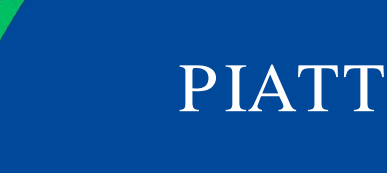

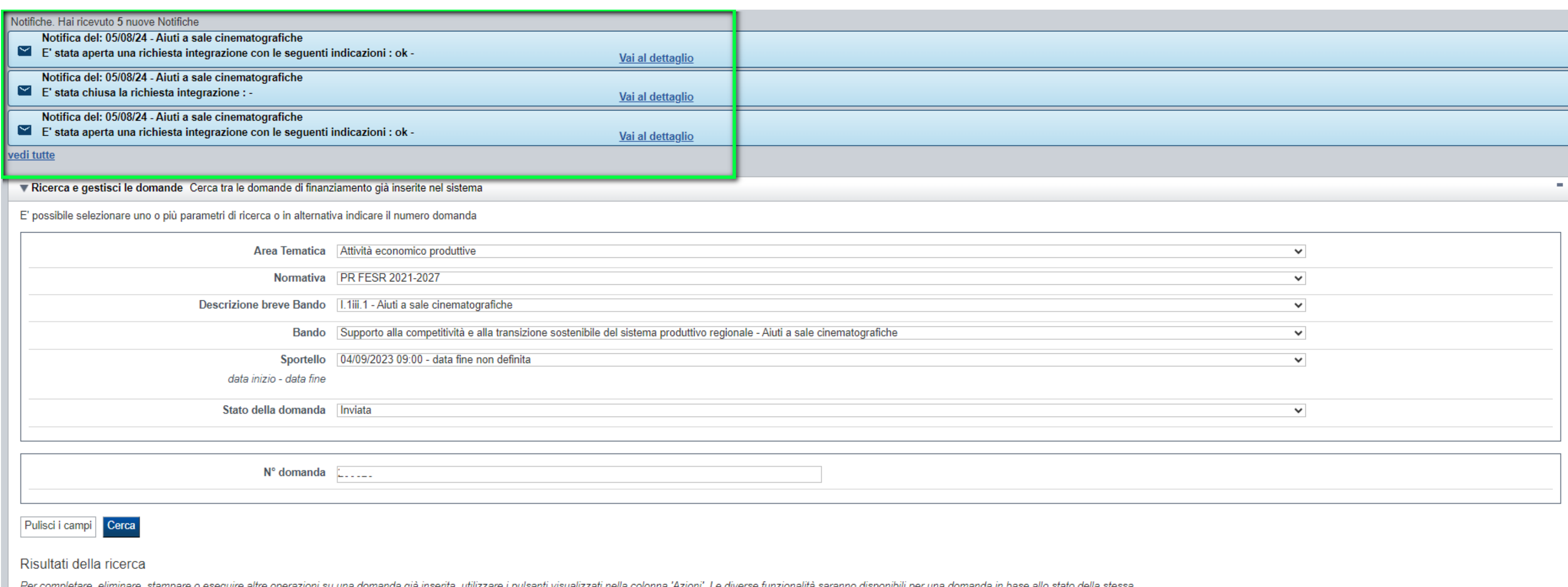

Un elemento trovato.pagina 1

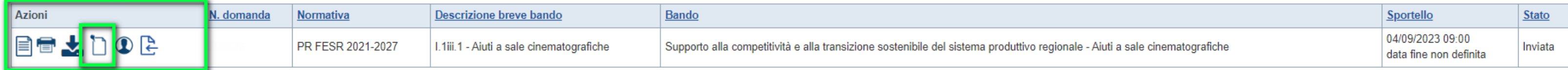

## Rendicontazione dei progetti

<span id="page-6-0"></span>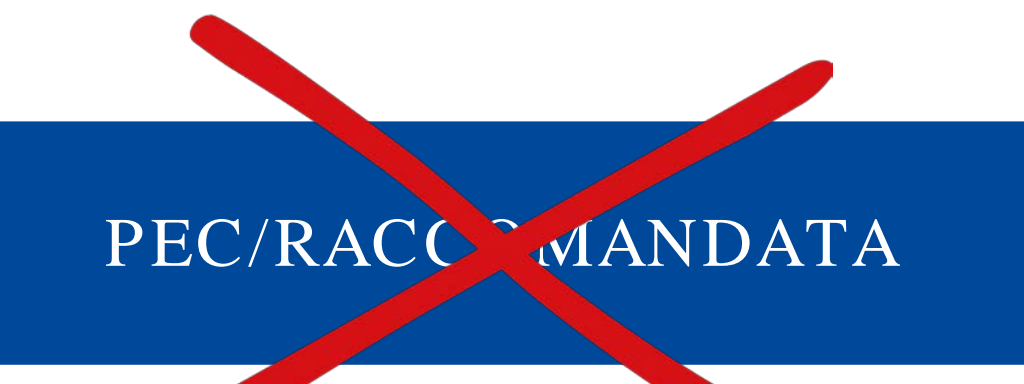

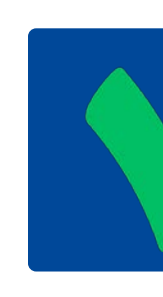

### **ACCESSO DA**

### https://servizi.regione.piemonte.it/catalogo/gestionale-finanziamenti

Tema Finanza, Programmazione e Statistica Fondi e Progetti europei Sviluppo

### **Gestionale Finanziamenti**

Imprese e liberi professionisti

 $\begin{array}{|c|c|}\n\hline\n\vdots & \hline\n\end{array}$  Enti pubblici

### Scheda informativa per l'utenza "Imprese e liberi professionisti"

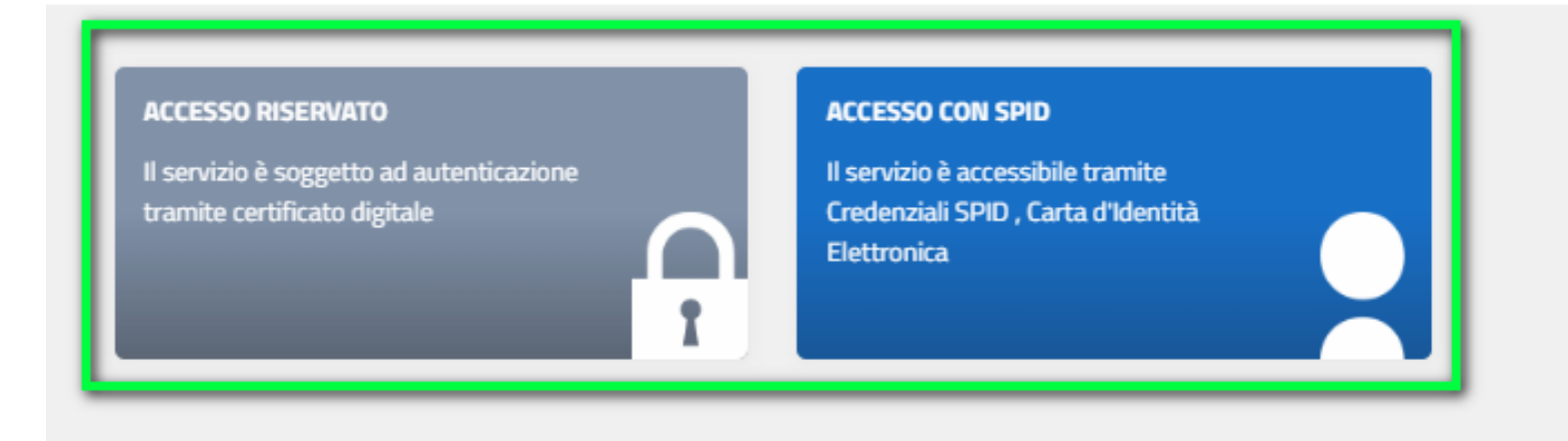

### **.:: Avvisi**

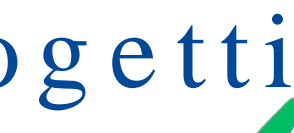

### PIATTAFORMA **TELEMATICA**

### Assistenza

Informazioni ed assistenza leggi tutto

## Rendicontazione dei progetti

Acce de re ad Attività da Svolgere per visualizzare le attività di Rendicontazione.

Accedere a Documenti di Progetto per visualizzare i documenti della domanda e del progetto.

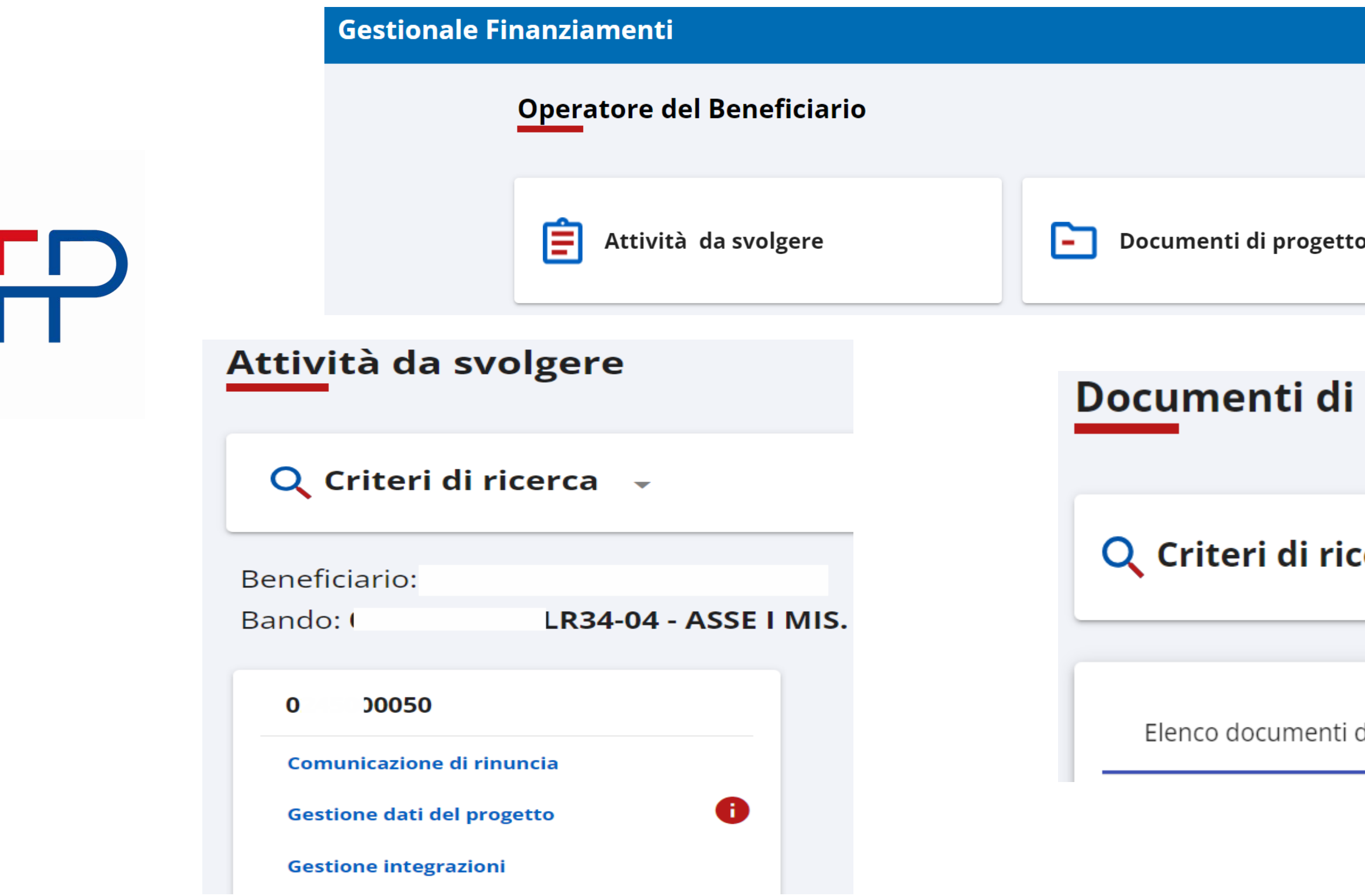

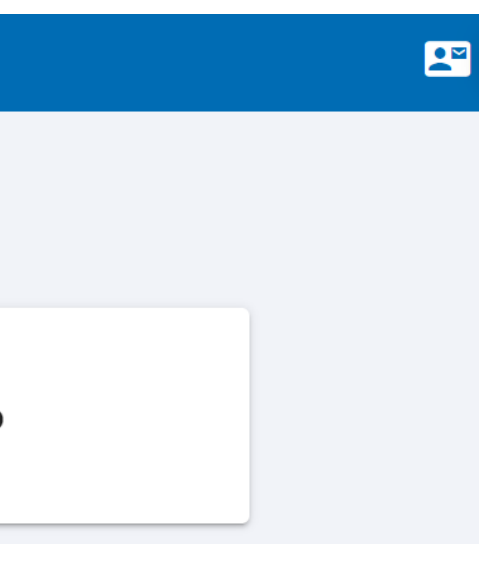

### progetto

erca –

di progetto Elenco documenti della domanda

<span id="page-8-0"></span>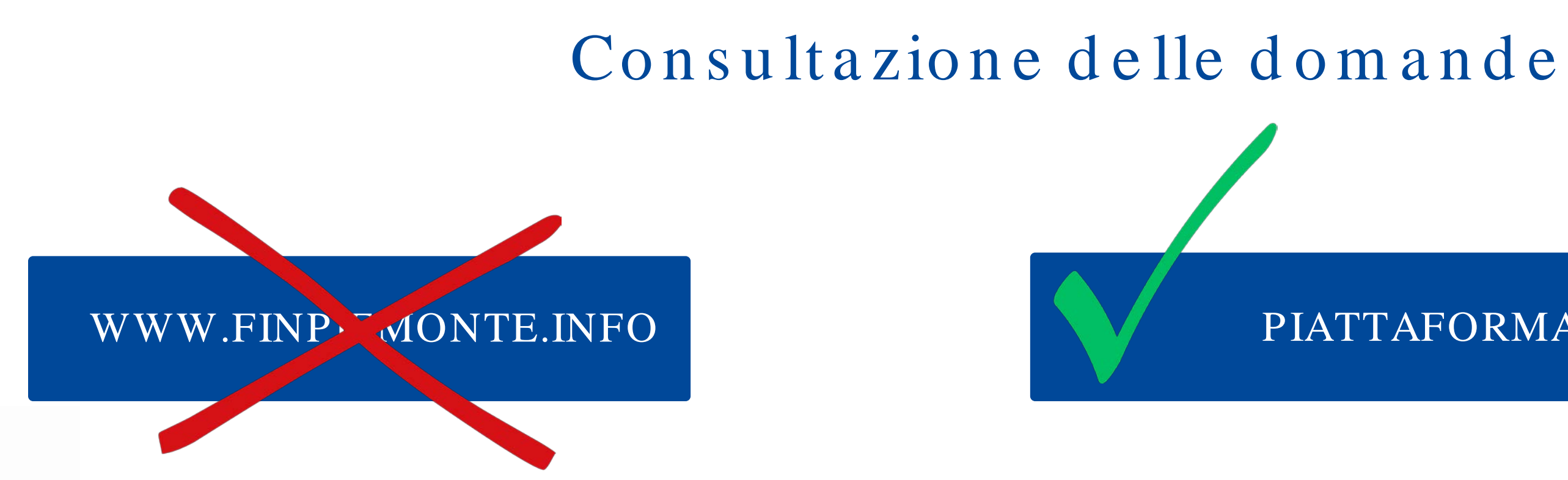

## $\mathbf{C}$

### PIATTAFORMA TELEMATICA

## <span id="page-9-0"></span>Invio delle integrazioni e scambio comunicazioni PEC/RACI MANDATA PIATTAFORMA TELEMATICA

a ya Nij

## <span id="page-10-0"></span>Abilitazione alla piattaforma di rendicontazione e gestione deleghe

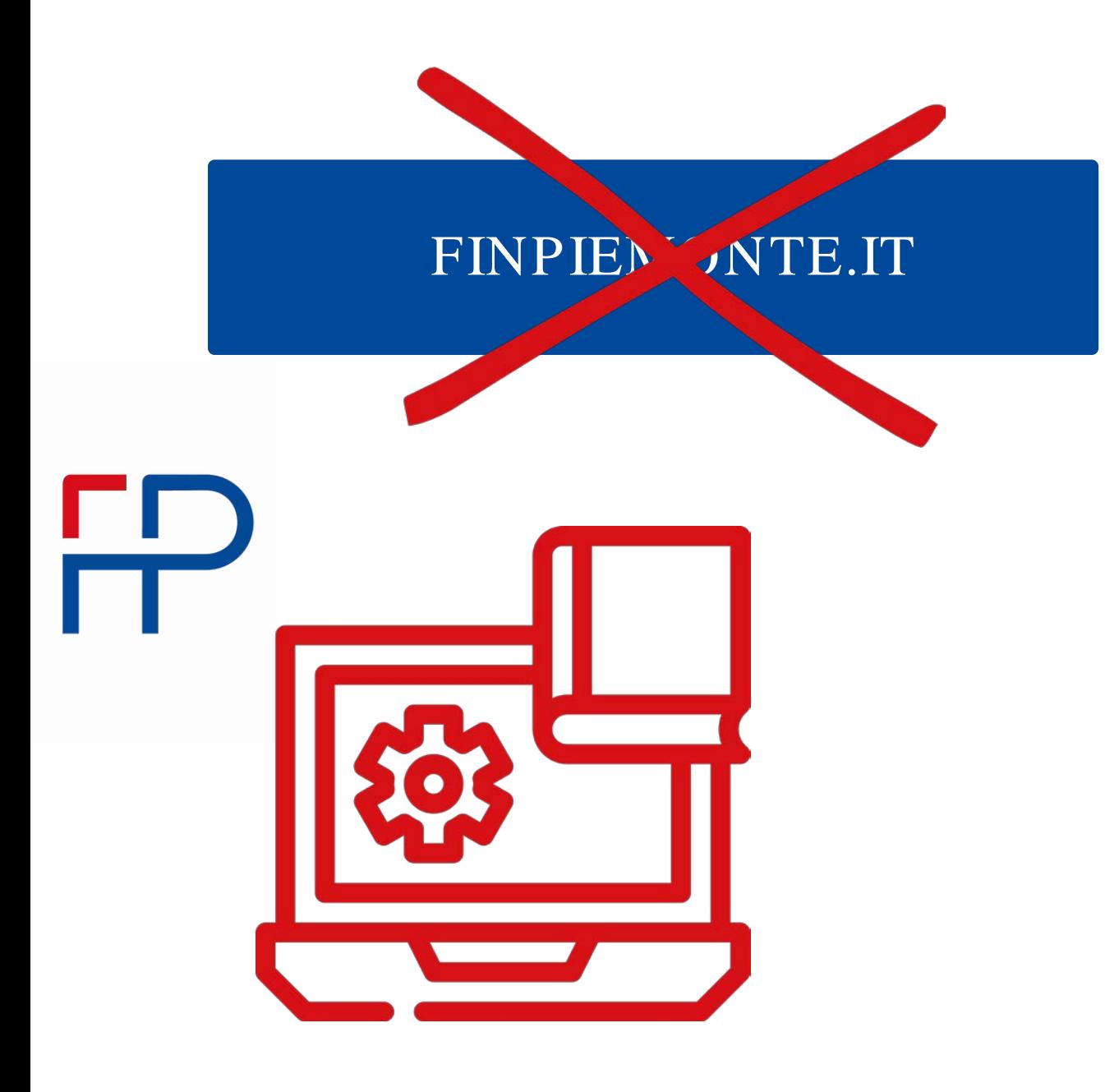

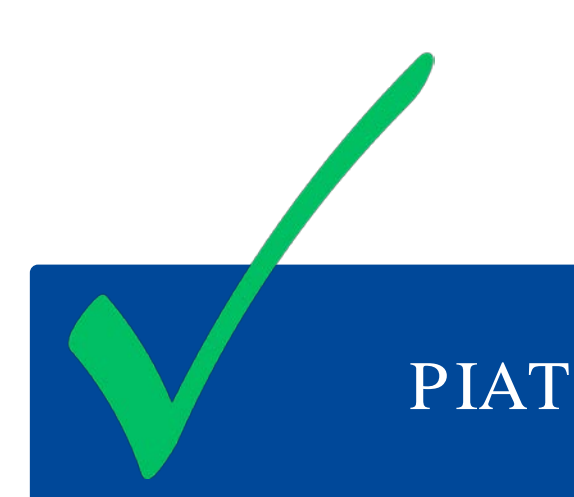

**NEL MANUALE UTENTE** 

A21\_2023\_CSP822

Comunicazione di rinuncia

Cronoprogramma

**Gestione dati del progetto** 

PIATTAFORMA TELEMATICA

**SEGUIRE LE INFORMAZIONI DESCRITTE** 

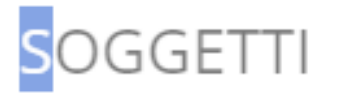

**NUOVO SOGGETTO** 

## Assistenza informatica sulla piattaforma telematica

### <span id="page-11-0"></span>HELPDESK@FIX LEMONTE.IT

TUTORIAL PRESENTI NEL **BOX AVVISI** E NELLA SEZIONE DOCUMENTAZIONE BANDI

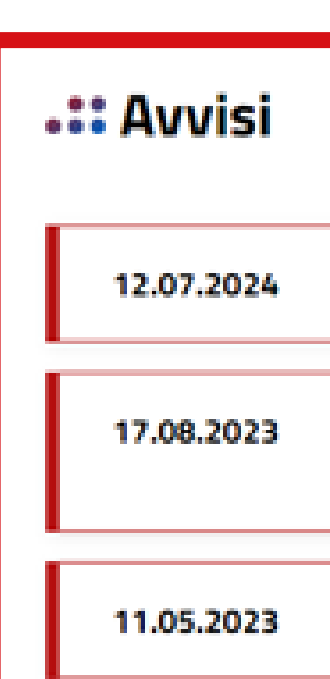

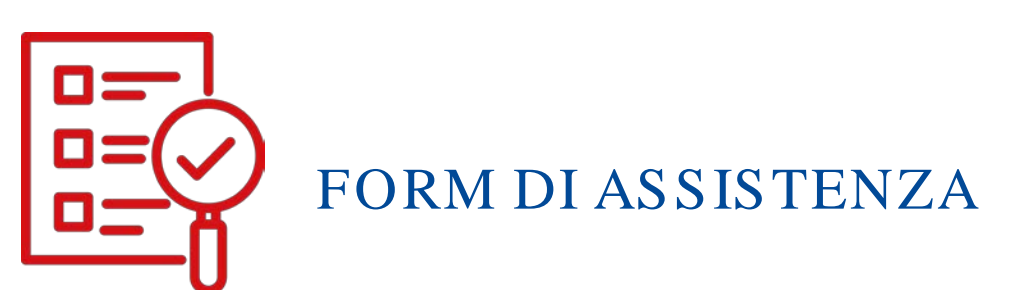

Form di Assis

### ASSISTENZA SISTEMA PIEMONTE

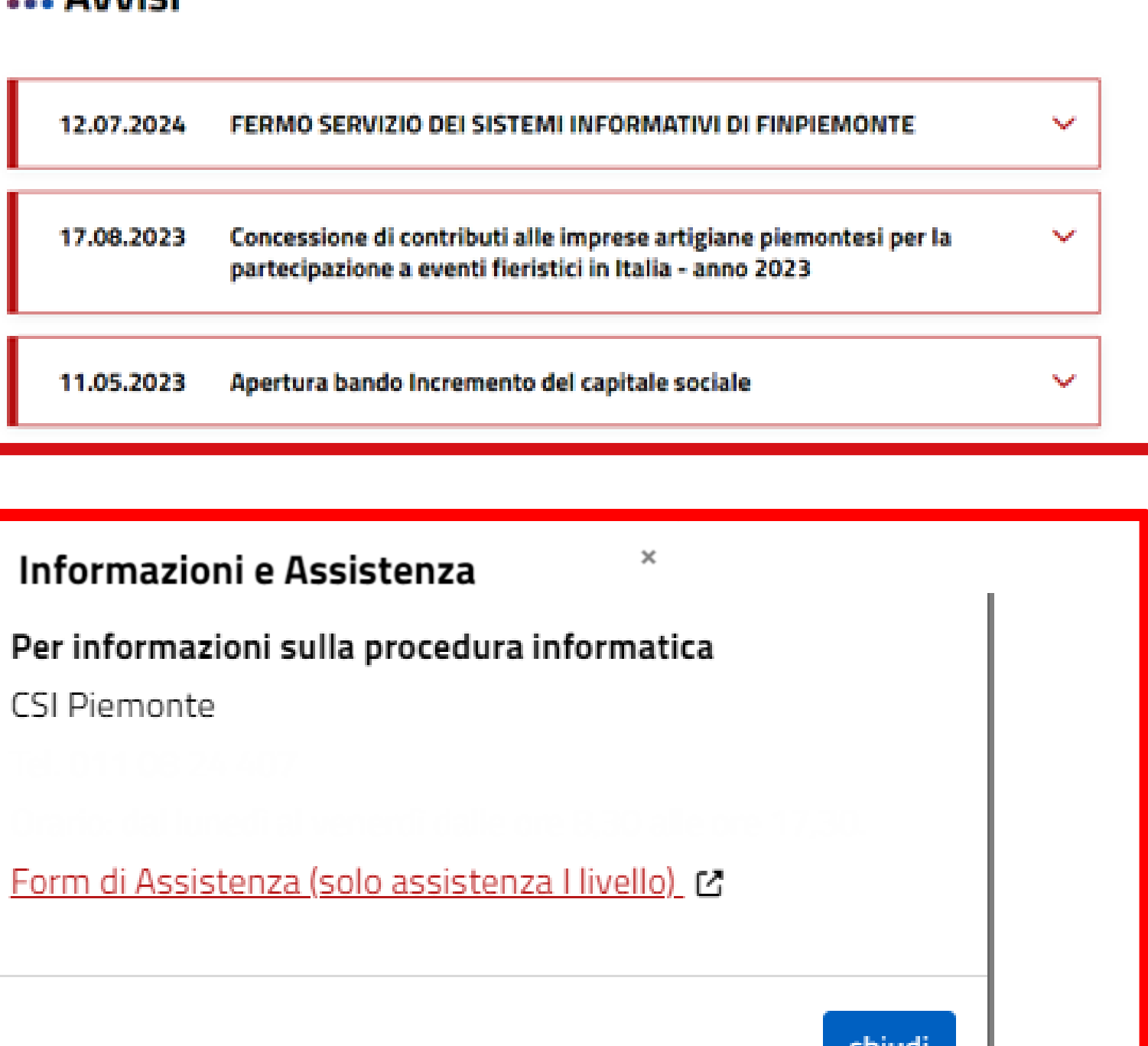

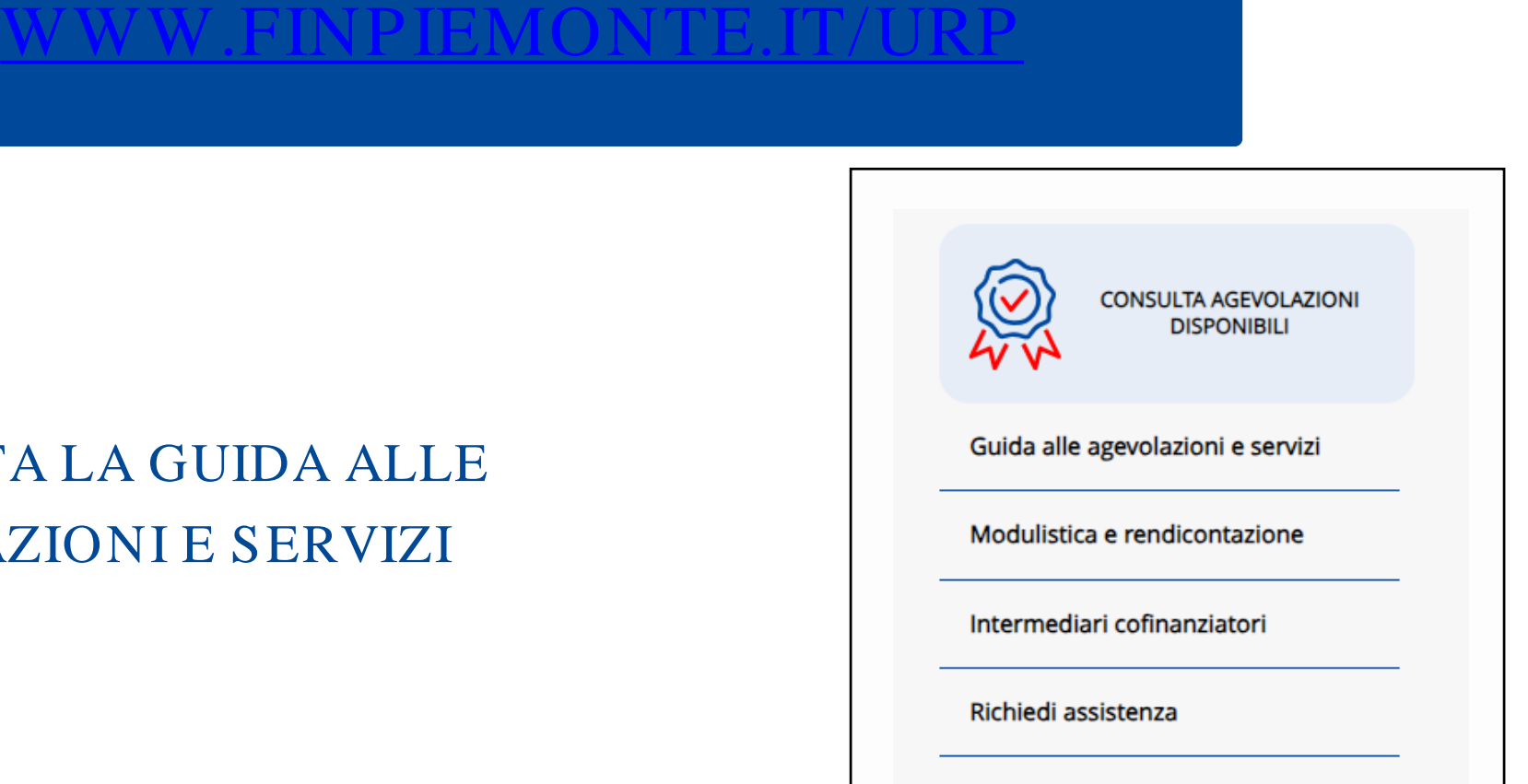

## Sportello informativo dedicato ai beneficiari

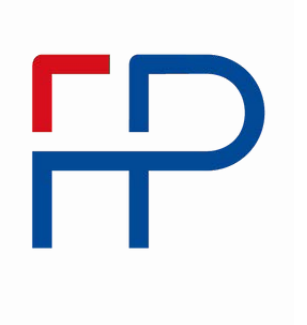

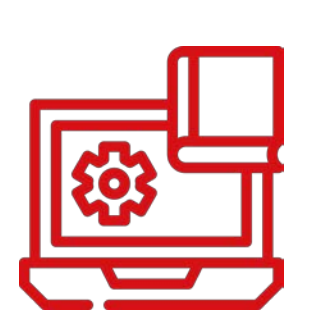

### CONSULTA LA GUIDA ALLE AGEVOLAZIONI E SERVIZI

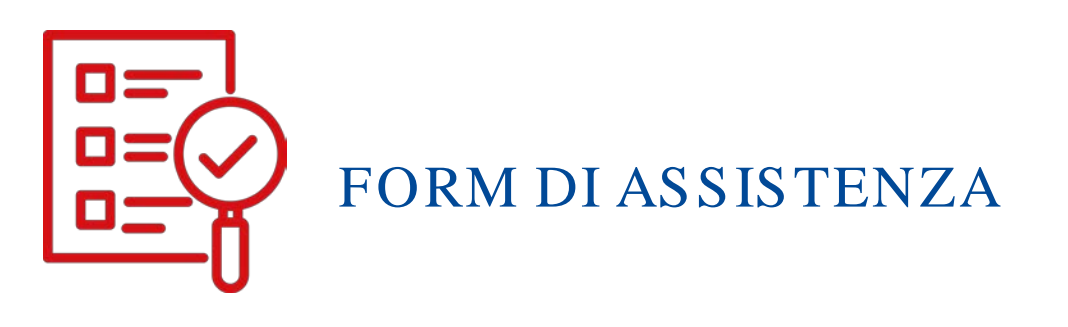

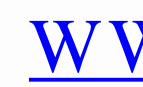

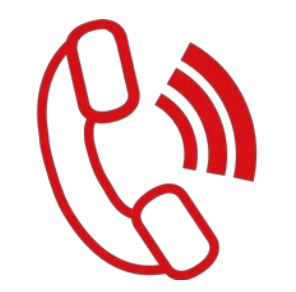

### [WWW.FINPIEMONTE.IT/URP](https://www.finpiemonte.it/urp)

### ASSISTENZA TELEFONICA 0 1 1 .5 7 .1 7 .7 7 7 1 un e d ì-ve n e rd ì 9 .3 0 -1 2 .3 0

## STANDARDIZZAZIONE

Unica modalità di accesso e gestione di tutte le a g e vo la zioni e progetti, tra cciato e certificato

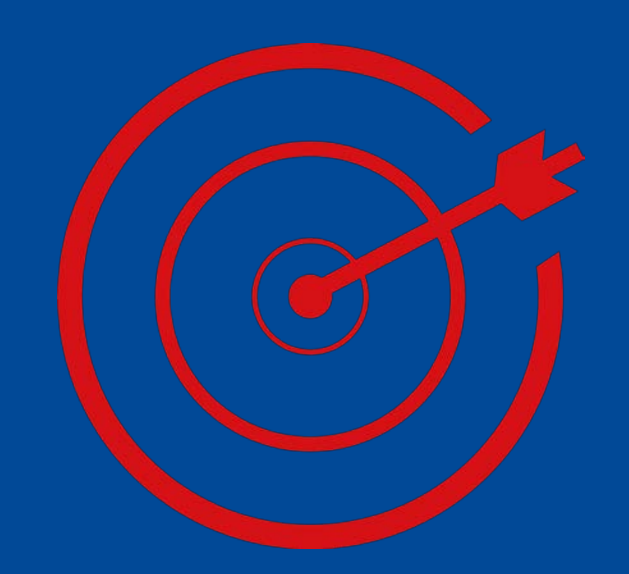

# VAN TAGGI

### TRASPARENZA

Accesso a tutte le comunicazioni e ai documenti in un unico contenitore, sempre consultabile

### SEMPLIFICAZIONE

Utilizzo di un Interfaccia unico per tutte le fasi de lla domanda

### TRACCIABILITA'

Possibilità di scambiare documenti e rispondere alle richieste in tempi rapidi, monitorando costantemente la propria posizione